# How to Take a Class at Homewood

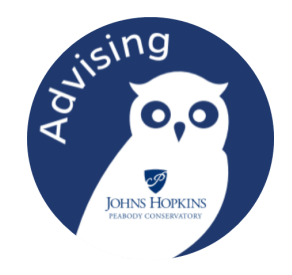

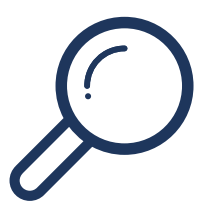

## Find Your Class

In SIS, select Advanced Search, choose Krieger School of Arts & Science (KSAS) and the academic departments of interest. Review the class information.

# Obtain Approval (if necessary)

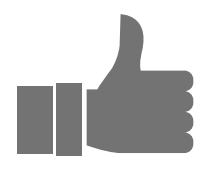

Look in the SIS course description to see if there are enrollment restrictions (prerequisite, majors-only, etc.). If there are, or if the course is full, request enrollment permission by email from the faculty.

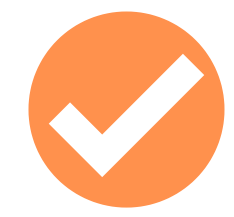

### Confirm It Will Count

If you want to make sure the course will count toward your Peabody requirements, check with Peabody Advising.

#### Complete IDR Form

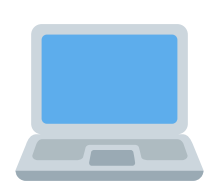

You can't enroll yourself directly in SIS for a class at another JHU school. Search the Peabody website for Interdivisional Regisration (IDR) and complete the online IDR form. Include any necessary approvals. (see above)

#### Look for Enrollment Confirmation

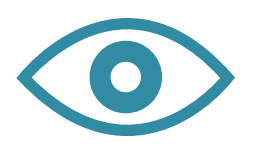

Homewood Registrar's Office will enroll you after Homewood students register, even if your IDR is in earlier. Starting looking for confirmation of your enrollment a few weeks before the new semester.